# **Software AG Designer 9.7 Readme**

# **October 2014**

This file contains important information you must read before using Software AG Designer 9.7. You can find Software AG Designer 9.7 user documentation on the [Documentation website](http://documentation.softwareag.com/) or the [TECHcommunity website.](http://techcommunity.softwareag.com/) At those locations, you can also find the suite-related information listed below.

*webMethods Product Suite Release Notes webMethods and Intelligent Business Operations System Requirements webMethods System Cache Specifications Using the Software AG Installer Installing webMethods and Intelligent Business Operations Products Using the Software AG Update Manager* (fixes) *Upgrading webMethods and Intelligent Business Operations Products* Security and globalization information

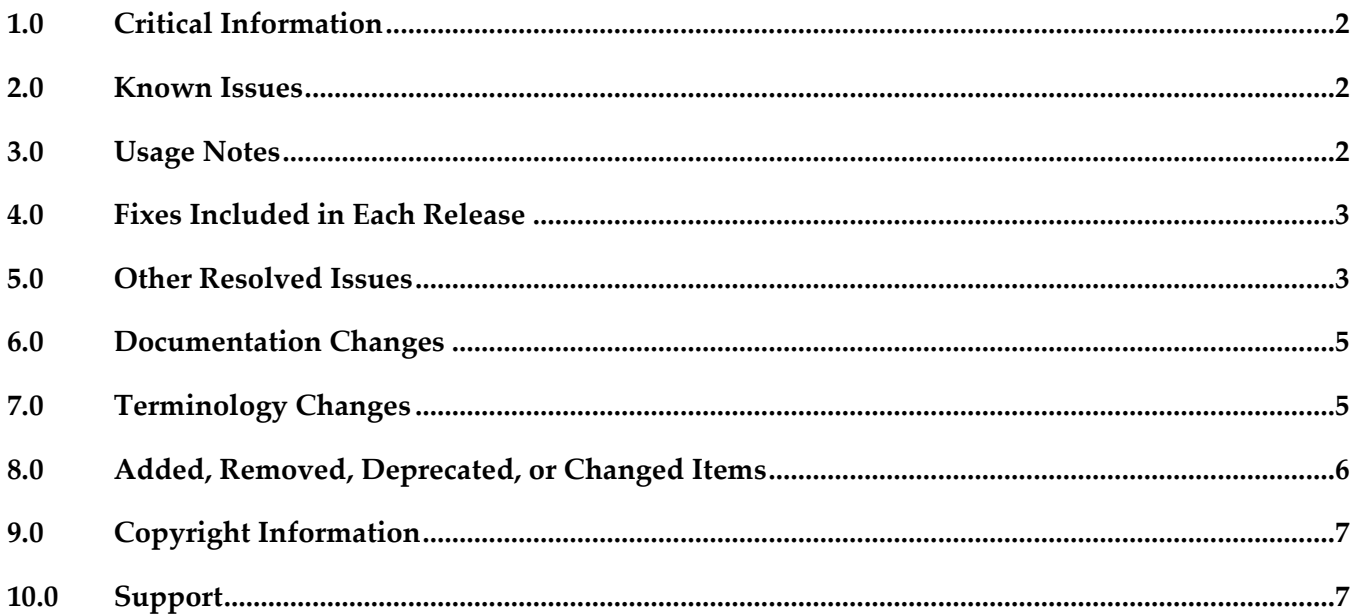

### <span id="page-1-0"></span>**1.0 Critical Information**

This section lists the critical issues for the current release that were known when this readme was published. For critical information found later, go to the Knowledge Center on the [Empower website.](https://empower.softwareag.com/)

<span id="page-1-1"></span>None.

### **2.0 Known Issues**

This section lists issues that were known for the current release when this readme was published. For known issues found later, go to the Knowledge Center on the [Empower website.](https://empower.softwareag.com/)

SDEF-1339

Running Software AG Designer on Mac OS X requires installation of Java SE 6. If no Java SE 6 is installed, other than the JVM coming with the Software AG installation, when you start Designer you get a message warning that a Java SE 6 Runtime must be installed. Currently the only workaround is to follow the instructions and install Java 6. Nevertheless Designer will use the JVM provided by Software AG.

SDEF-1280

Right-clicking in the SVN Repositories view does not display the context menu. When you right-click in the SVN Repositories view in Software AG Designer, the context menu does not show up. The menu is displayed only after right-clicking several times. The problem occurs due to Eclipse 4.3 compatibility issues with the SVN Repositories right-click context menu. There is currently no workaround for this issue.

**SDEF-915** 

When defining a Software AG Runtime instance in the Servers view, two Password Required dialog boxes appear.

When you define a Software AG Runtime instance in the Servers view after starting Designer with a new workspace, two Password Required dialog boxes appear when you select the Platform Manager URL box.

Workaround: Cancel one of the Password Required dialog boxes.

### <span id="page-1-2"></span>**3.0 Usage Notes**

This section provides additional information you need to work with the current release of Software AG Designer.

▪ To start Software AG Designer on Mac OS X, you must have Java installed. For details, see SDEF-1339 in [Known Issues.](#page-1-1)

▪ The Eclipse update sites listed in Window > Preferences > Install/Update > Available Software Sites have been disabled. Software AG does not recommend using these sites to update Designer's Eclipse platform because doing so might have undesired consequences.

### <span id="page-2-0"></span>**4.0 Fixes Included in Each Release**

This section lists the fixes that have been included in each release. Go to the Knowledge Center on the [Empower website](https://empower.softwareag.com/) for detailed information about fixes.

### *Release 9.7*

- CEP 9.5 SP1 Fix4
- SDF\_9.6\_Fix1
- SDF\_9.5\_SP1\_Fix1

### *Release 9.6*

- CEP\_9.5\_SP1\_Fix2
- <span id="page-2-1"></span>CEP\_9.5\_SP1\_Fix3

# **5.0 Other Resolved Issues**

This section lists the issues that were resolved in each release but were not part of the fixes listed in the previous section.

### *Release 9.7*

SDEF-1243

Creating a Software AG Runtime instance using a secure connection fails.

In the Servers View, when you attempt to create a Software AG Runtime instance using an https Platform Manager URL and then click 'List Servers', Software AG Designer returns an error and no connection is established.

The issue is resolved. A secure connection is now the default when creating a Software AG Runtime instance.

**SDEF-917** 

Fix names are not clearly displayed in Software AG Designer.

Software AG Eclipse features and plug-ins encode the fix number as the fourth part of their full versions. For example, the version 8.2.3.0001-0235 represents fix #1 of version 8.2, service pack 3, build 235. In addition, a single product might comprise several features, and a fix might update

only some features. Thus, identifying the latest fix becomes complex.

The About Software AG Designer dialog box has been enhanced to display clear information about the installed products, organized in tabs according to the provider.

The Software AG tab displays all installed Software AG products by name, including version and the highest fix number, if a fix has been applied. For example:

webMethods Service Development

Version 9.7 (fix #3 applied)

#### ■ SDEF-916

The button labels in the About Software AG Designer dialog box do not provide information about the installed products.

The button tool-tips in the About Software AG Designer dialog box display the provider name, for example Software AG, instead of the product name. When checking the version and fix level of a Designer plug-in, you might need to click a number of buttons before identifying the correct button for the product.

Now the About Software AG Designer dialog box displays clear information about the installed products, organized in tabs according to the provider.

The Software AG tab displays all installed Software AG products by name, including version and fix number, if a fix has been applied. For example:

webMethods Service Development

Version 9.7 (fix #3 applied)

In addition, the button tool-tips display the Eclipse feature(s) related to a particular product.

#### *Release 9.6*

SDEF-1291

The New Server wizard in Software AG Designer displays an incorrect error message when validating an IPv6 address.

While creating a new Software AG Runtime server in Designer, if you provide an invalid IPv6 address in the Platform Manager URL field, the New Server wizard displays the following incorrect error message: "Cannot connect to the Platform Manager. Check the URL and the credentials." This issue is resolved. Now the New Server wizard displays the message: "The URL is invalid."

**SDEF-1010** 

Software AG Designer does not display the Welcome page properly.

On the Welcome page in Designer, when you click the "Visit Software AG Community Website" link and then go back to the Welcome page using the "Navigate to previous topic" arrow, Designer displays an empty Welcome page.

This issue is resolved. Now Designer opens the "Software AG Community Website" link in an external window.

**SDEF-894** 

When the Welcome page of Software AG Designer is open as a view, the page does not inform you that you have no products installed.

With only Designer installed, when you open the Welcome page and then double-click the page tab, the minimized Welcome page does not display the message: "You have no installed products." This issue is resolved.

**•** SDEF-893

The Welcome page of Software AG Designer is not displayed properly after using the "Customize page" toolbar icon.

When you click the "Customize page" toolbar icon on the Designer Welcome page and select a home page theme other than Software AG, the Welcome page layout becomes unreadable. This issue is resolved. The "Customize page" icon is no longer available.

# <span id="page-4-0"></span>**6.0 Documentation Changes**

This section describes significant changes to the documentation in each release, such as the addition, relocation, or removal of product guides, online help, chapters, or other major content.

### *Release 9.7*

A new section, "Finding Installed Products, Versions, and Fixes", has been added to the PDF publication *Working with Software AG Designer* and to the online help set *Tips, Training, and Other Resources*.

### *Release 9.6*

A new section, "Considerations when Starting Designer on Windows", has been added to the PDF publication *Working with Software AG Designer* and to the online help set *Tips, Training, and Other Resources*.

# <span id="page-4-1"></span>**7.0 Terminology Changes**

#### *Release 9.7*

None.

### *Release 9.6*

None.

# <span id="page-5-0"></span>**8.0 Added, Removed, Deprecated, or Changed Items**

This section lists features, functionality, controls, portlets, properties, or other items that have been added, removed, deprecated, or changed.

#### *Release 9.7*

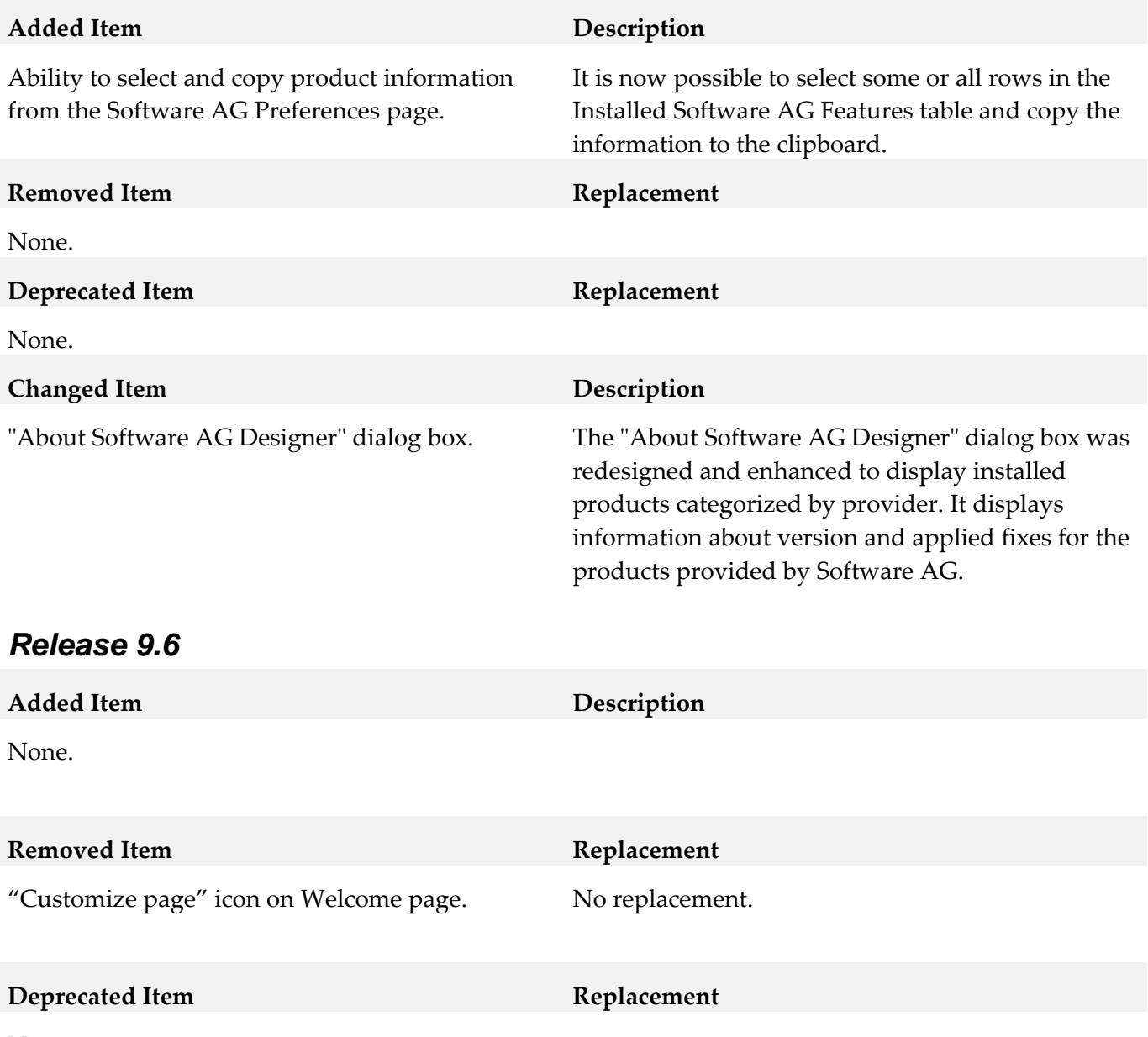

None.

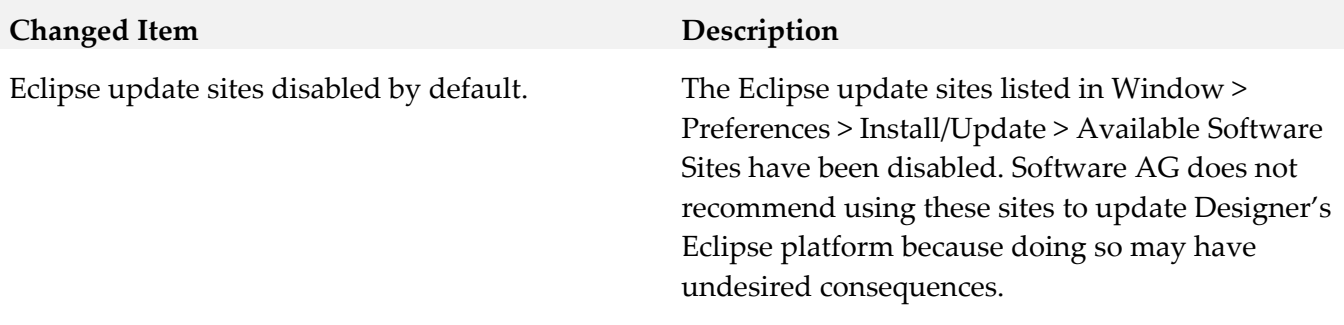

### <span id="page-6-0"></span>**9.0 Copyright Information**

Copyright © 2014 Software AG, Darmstadt, Germany and/or Software AG USA Inc., Reston, VA, USA, and/or its subsidiaries and/or its affiliates and/or their licensors.

The name Software AG and all Software AG product names are either trademarks or registered trademarks of Software AG and/or Software AG USA Inc. and/or its subsidiaries and/or its affiliates and/or their licensors. Other company and product names mentioned herein may be trademarks of their respective owners.

Detailed information on trademarks and patents owned by Software AG and/or its subsidiaries is located at [http://documentation.softwareag.com/legal/.](http://documentation.softwareag.com/legal/)

This software may include portions of third-party products. For third-party copyright notices and license terms, please refer to "License Texts, Copyright Notices and Disclaimers of Third Party Products". This document is part of the product documentation, located at <http://documentation.softwareag.com/legal/> and/or in the root installation directory of the licensed product(s).

# <span id="page-6-1"></span>**10.0 Support**

Visit the **Empower website** to learn about support policies and critical alerts, read technical articles and papers, download products and fixes, submit feature/enhancement requests, and more.

Visit the **TECH** community website to access additional articles, demos, and tutorials, technical information, samples, useful resources, online discussion forums, and more.

DES-RM-97-20141015